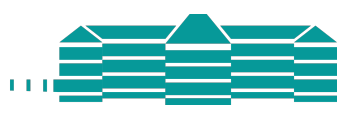

Шановні учні,

будь ласка, не забудьте здати цей документ батькам. Щиро дякуємо!

## *Інформація про день батьківських консультацій*

Шановні батьки,

цьогорічні індивідуальні бесіди з викладачами відбудуться **в середу, 21 лютого 2024 року**, з **15:00 до 19:00** у нашій гімназії (кабінет номер 344/345).

Ви можете **зареєструватися на зустріч** за допомогою індивідуального **коду доступу**, який ви знайдете на звороті цього листа разом з інструкціями щодо реєстрації.

Якщо у вас виникнуть будь-які проблеми, будь ласка, зв'яжіться з секретаріатом за електронною поштою: sekretariat@humboldt.konstanz.de

Зверніть увагу, що період реєстрації припадає на карнавальні свята. У цей час секретаріат зачинений.

Реєстрація можлива починаючи **з неділі, 04 лютого 2024 року, 18:00** і триватиме **до понеділка, 19 лютого 2024 року, 22:00**. До та після цього часу реєстрація не буде можлива.

Для того, щоб надати можливість поспілкуватися якомога більшій кількості батьків, максимальна кількість кількість розмов (на одного учня) обмежена трьома. Просимо поставитися до цього з розумінням.

Про короткострокові зміни (наприклад, у випадку хвороби викладача) можна дізнатися на онлайн-програмі з 10:00 в день батьківських консультацій.

Під час батьківських зборів буде відчинена шкільна кав'ярня (Café ALEX) з 15:30 приблизно до 18:00. Наша Асоціація підтримки (Спілка Друзів) буде продавати футболки та худі у вхідній зоні Гумбольдта.

З повагою

Адміністрація Вашої школи

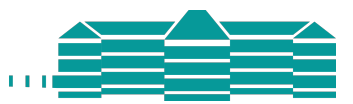

## **Реєстрація на особисту розмову з викладачами**

Шановні батьки або опікуни

будь ласка, виконайте наступні дії, щоб увійти до «шкільного менеджера»:

- 1. Перейдіть за посиланням http://login.schulmanager-online.de в браузері Вашого комп'ютера, планшета або смартфона або завантажте додаток «Schulmanager Online».
- 2. Введіть наступний код доступу у розділі «Реєстрація вперше» («Erstmalig anmelden»):

## *Zugangscode*

І натисніть на «Увійти» («Anmelden»).

Якщо у Вас кілька дітей у школі і, відповідно, Ви отримали кілька кодів доступу, почніть з будь-якого одного коду. На другому кроці Ви можете ввести інші коди і таким чином отримати обліковий запис для всіх ваших дітей.

3. На наступних кроках введіть свою адресу електронної пошти та виберіть пароль, який Ви будете використовувати для входу в систему в майбутньому. Ви також можете увійти без адреси електронної пошти. У цьому випадку Schulmanager Online генерує ім'я користувача з Вашого прізвища та номера, наприклад, "weber53". Однак ми рекомендуємо Вам ввести свою адресу електронної пошти. Це дозволить Вам відновити пароль, якщо Ви його забудете. Schulmanager Online також повідомить Вас про появу нової інформації.

Тепер Ви увійшли в систему і можете викинути цей аркуш. Щоб знову увійти до Менеджера школи, введіть своє ім'я користувача/адресу електронної пошти та пароль, який Ви обрали, у верхньому правому куті сторінки та натисніть на кнопку «Увійти» («Einloggen»).

Якщо у Вас виникли проблеми, Ви можете знайти допомогу за адресою: https://www.schulmanager-online.de/hilfe.html

З найкращими побажаннями

Alexander-von-Humboldt-Gymnasium Konstanz